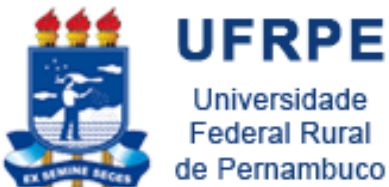

Universidade **Federal Rural** de Pernambuco

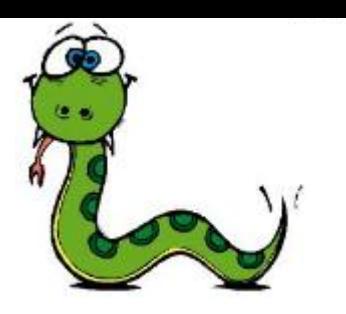

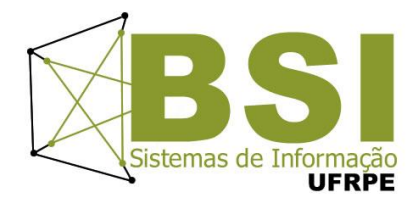

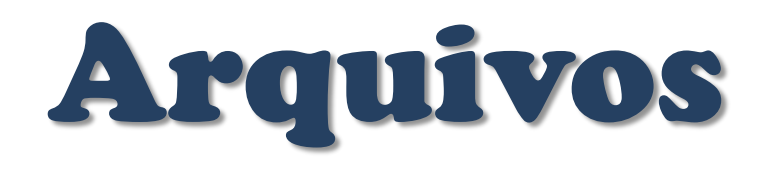

Prof. Wylliams Barbosa Santos wylliamss@gmail.com Introdução à Programação

Crédito de Conteúdo: Professora Ceça Moraes

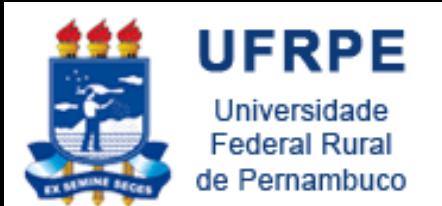

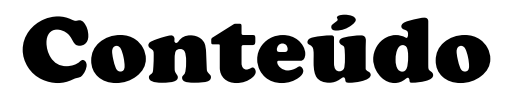

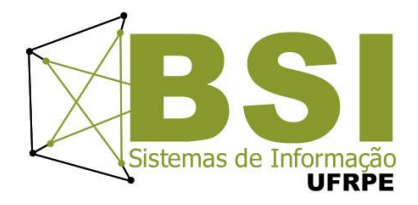

- Arquivos
	- Conceitos
	- Operações
	- Métodos
	- Exercícios

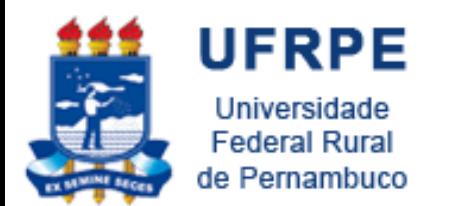

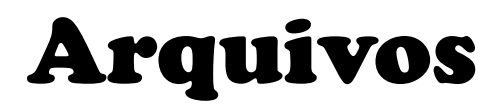

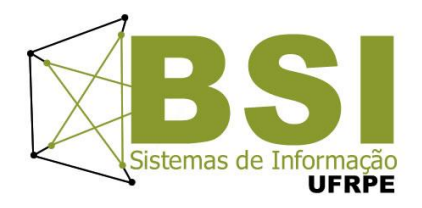

- **Entrada** e **saída** são operações de **comunicação** de um programa com o **mundo externo**
- Essa comunicação se dá usualmente através de *arquivos*
- Em Python, um arquivo pode ser lido/escrito através de um objeto da classe file

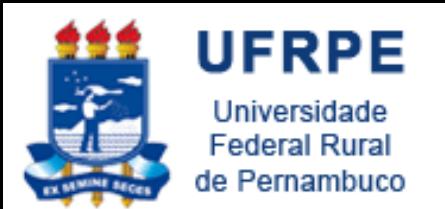

## Abrindo Arquivos

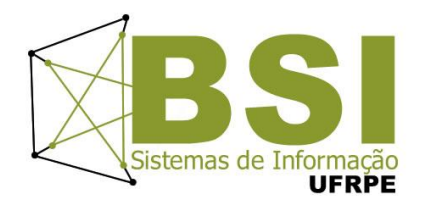

- open (name, mode)
	- –name: nome do arquivo a abrir
	- –mode: (opcional) modo de abertura string contendo
		- $r$  : leitura (default)
		- w : escrita (se o arquivo existir terá o conteúdo apagado
		- a : escrita a partir do final (não apaga conteúdo)
		- $r+$ : indica leitura e escrita
		- b : binário  $(\text{rb}, \text{wb}, \text{ab})$

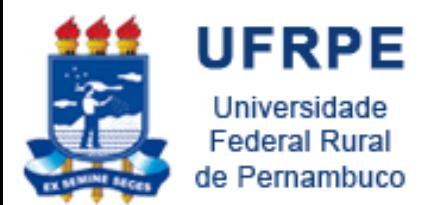

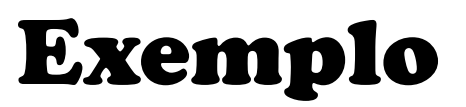

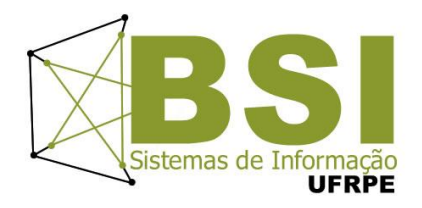

- O comando open retorna um objeto do tipo *file* (arquivo)
- O objeto *file* é usado para operações de entrada e saída:

```
>> arq = open ("teste.txt", "w")
>>> arq.write ("Oi")
>>> arq.close ()
\gg arq = open ("teste")
>> x = arq.read()
>>> x
\binom{1}{1}
```
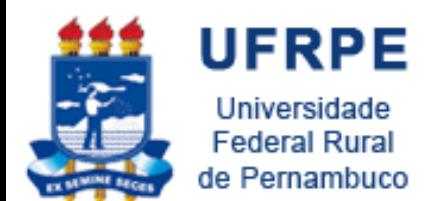

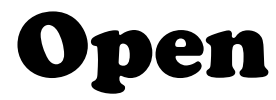

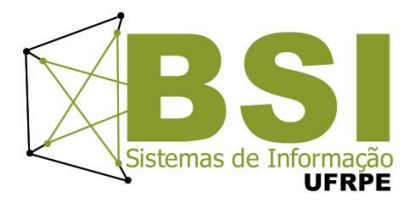

#### $>>>$  f = open('texto.txt','w') >>> f.write('Ola Mundo!')

• Não devemos esquecer de fechar o arquivo:

#### >>> f.close()

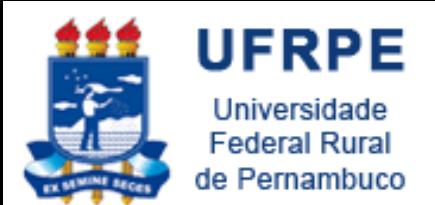

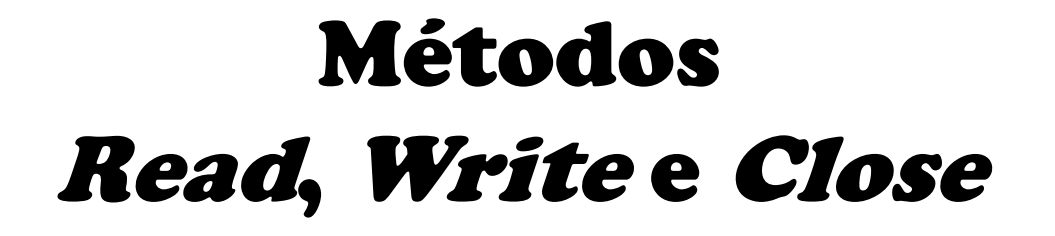

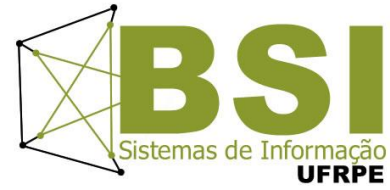

- read(num)
	- Lê num bytes do arquivo e os retorna numa string
	- Se num não é especificado, todos os bytes desde o ponto atual até o fim do arquivo são retornados

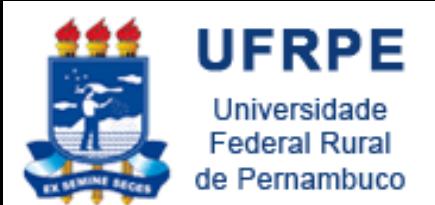

#### Métodos Read, Write e Close

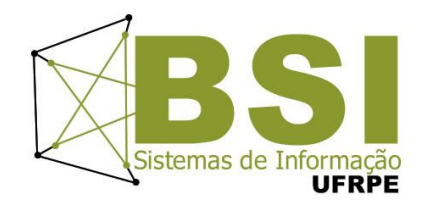

- write(string)
	- Escreve string no arquivo
	- Devido ao uso de buffers, a escrita pode não ser feita imediatamente
		- Use o método  $\text{fluxh}$  () ou  $\text{close}$  () para assegurar a escrita física
- **close()**
	- Termina o uso do arquivo para operações de leitura e escrita

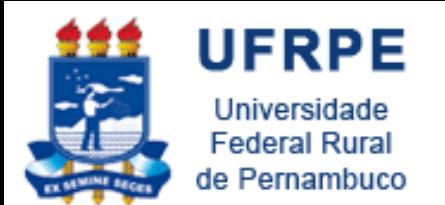

ExemploRead

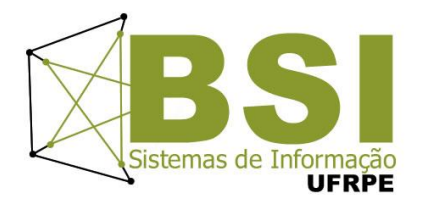

- >>> f = open('texto.txt','r')
- $\Rightarrow$   $\ge$   $\pm$   $\cdot$   $\text{read}$  ()
- >>> f.close()
- >>> print ler
	- Ola Mundo!
- Metodo read () () usado sem nenhum argumento, mostrará tudo que esta no aquivo

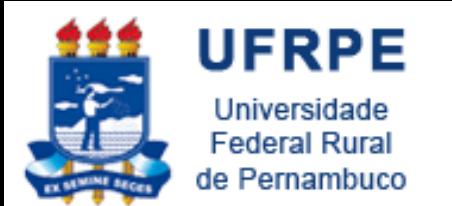

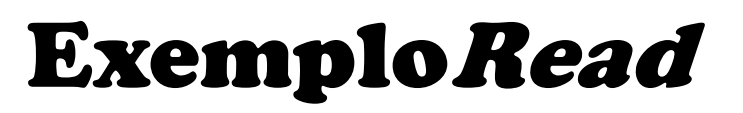

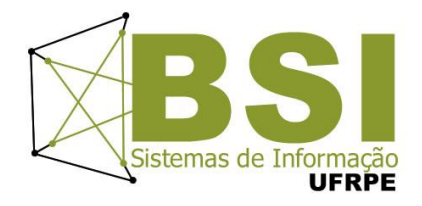

- Se quisermos ler apenas os três primeiros caracteres (bytes), podemos usar da seguinte maneira:
- >>> f = open('texto.txt') # r é default
- $\Rightarrow$   $\ge$   $\ge$   $1er = f \cdot read(3)$
- >>> f.close()
- >>> print ler Ola

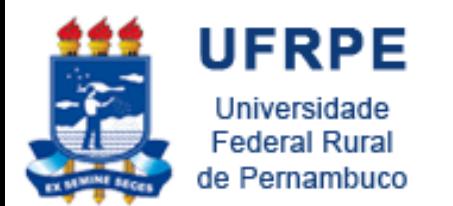

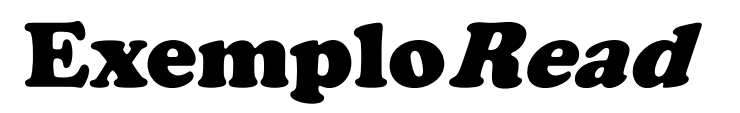

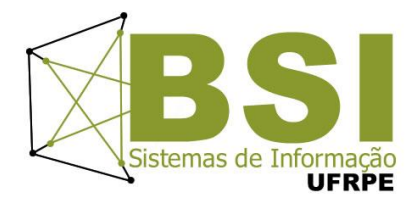

- e caso queira ler o restante, o read() começará de onde parou:
- >>> restante = f.read()
- >>> print restante Mundo!

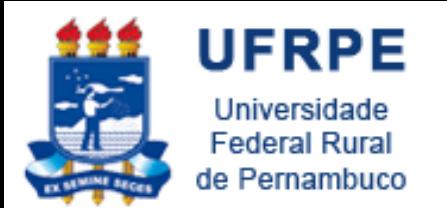

#### Fim de Linha

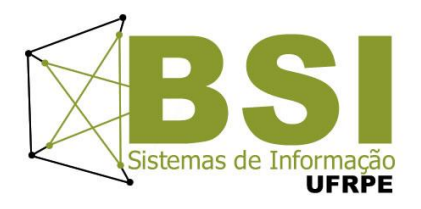

- Arquivos de texto são divididos em linhas usando caracteres especiais
- Python usa sempre **\n** para separar linhas
	- Leitura ou escrita de arquivo aberto em modo **texto**
	- Em modo **binário**, entretanto, a conversão **não é feita**

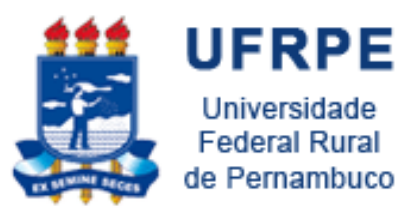

#### Lendo e Escrevendo Linhas

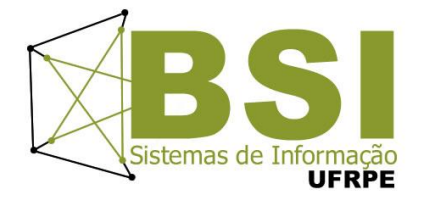

- readline(n)
	- Se n não é especificado, retorna exatamente uma linha lida do arquivo
	- Caso contrário, lê uma linha, mas busca no máximo n caracteres pelo final de linha
	- Se o tamanho da linha é zero significa que o final do arquivo foi atingido

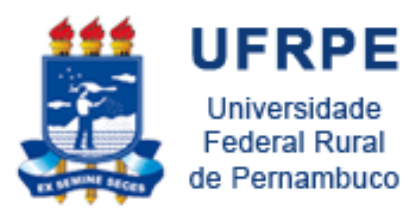

#### Lendo e Escrevendo Linhas

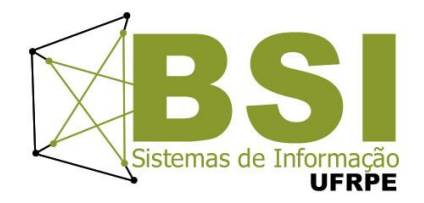

- readlines(n)
	- Se n não é especificado, retorna o restante do conteúdo do arquivo em uma lista de strings
	- Caso n seja especificado, a leitura é limitada a n caracteres no máximo

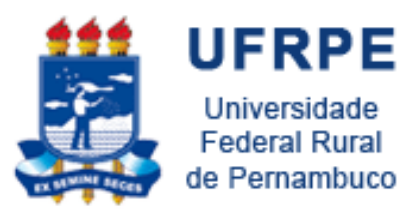

#### Lendo e Escrevendo Linhas

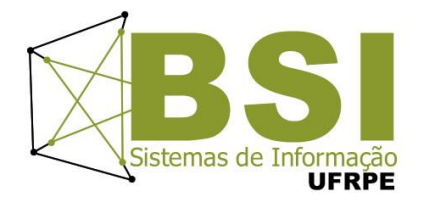

- writelines(lista)
	- Escreve a lista (ou qualquer seqüência) de strings, uma por uma no arquivo
	- Caracteres de final de de linha *não são* acrescentados

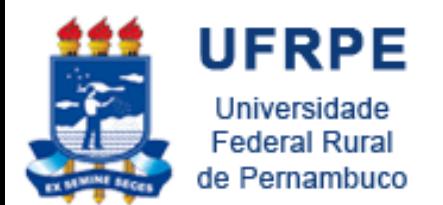

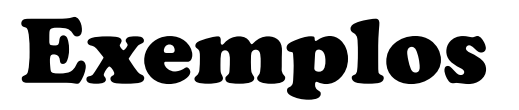

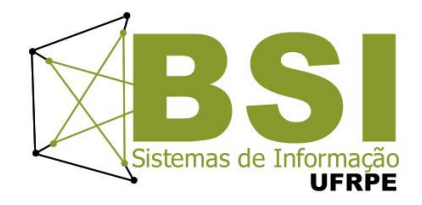

- adicionar mais alguma coisa no arquivo do exemplo:
	- >>>  $f = open('texto.txt', 'a')$
	- >>> f.write('\nOla Python')

 $\gg$ > f.close()

- o **'a'** (append) é usado para adicionar texto sem apagar o que ja havia no arquivo
- **'\n'** é usado pra pular uma linha, lembrando que tudo é string ( este caractere fica visível)

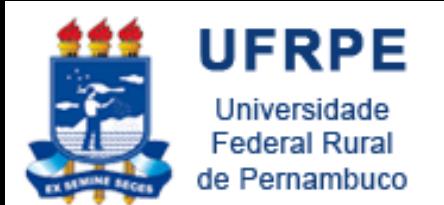

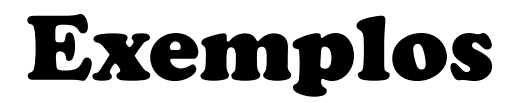

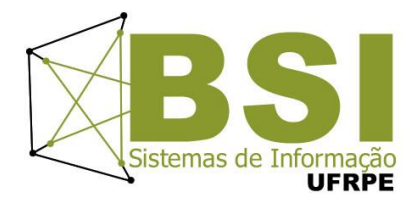

- >>> f = open('texto.txt','r')
- $\Rightarrow$  linhal = f.readline()
- $\Rightarrow$  linha2 = f.readline()
- >>> f.close()
- >>> print linha1
- Ola Mundo!\n
- >>> print linha2

Ola Python

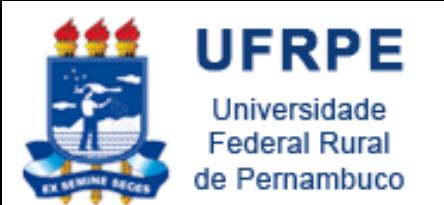

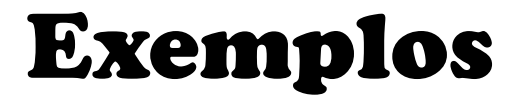

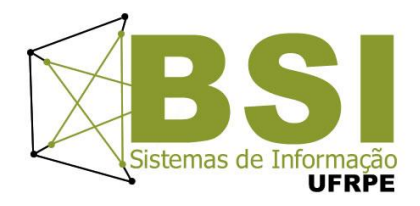

```
>>> lista = ['Ola mundo\n', 'Ola Python\n' 'Ola UFRPE']
>>> f = open('texto.txt', 'w')>>> f.writelines (lista)
>> f = open('texto.txt','r')
>> cont = f.readlines()
>>> print cont
['Ola mundo\nu', 'Ola Python\nu', 'Ola UFREF']
```
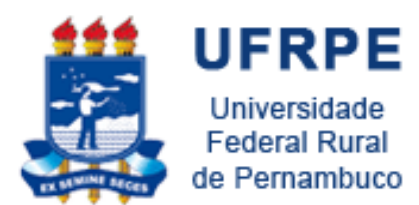

#### Resumo

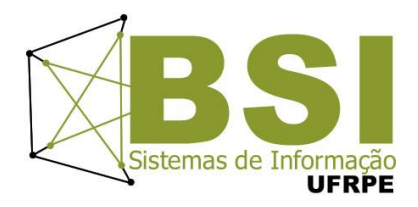

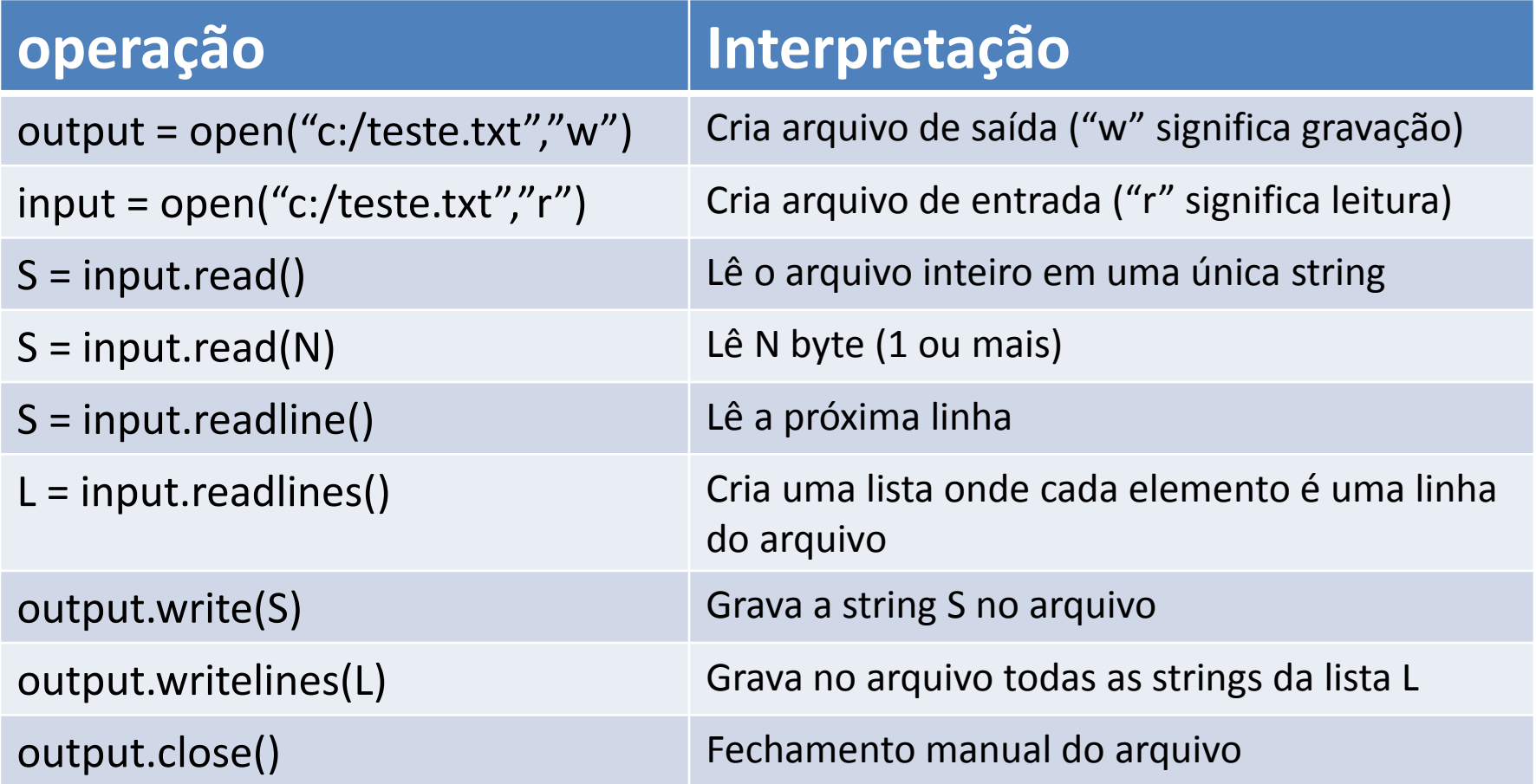

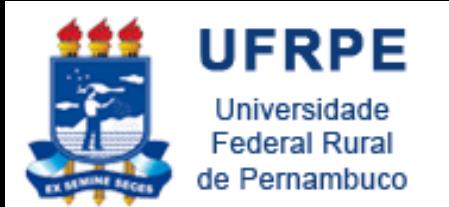

Método **seek()**

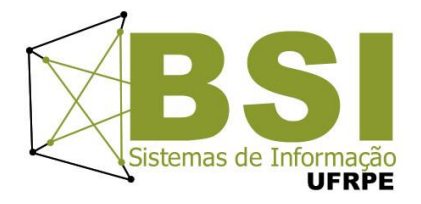

- Muda a posição do cursor no arquivo
- **f.seek(deslocamento, ref)**
- A nova posição é computada adicionando o **deslocamento** ao ponto de referência
- O ponto de referência é determinado pelo parâmetro **ref** que pode ser:
	- 0 (default): deslocar a partir do início do arquivo
	- 1 deslocar a partir da posição atual e
	- 2 usar o final do arquivo como ponto de referência

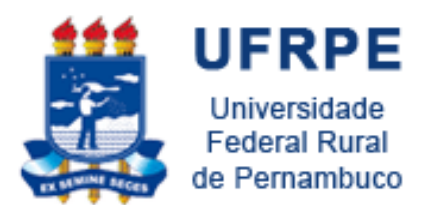

Método **seek()**

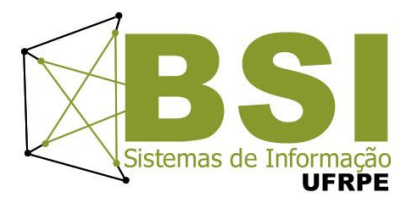

• Exemplos

```
\gg f = open('/tmp/workfile', 'r+')
>>> f.write('0123456789abcdef')
\gg f.seek(5) # Go to the 6th byte in the file
>> f.read(1)
151
\gg f.seek(-3, 2) # Go to the 3rd byte before the end
>> f.read(1)
"d"
```
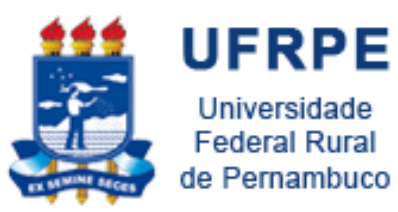

Interação com o Sistema Operacional

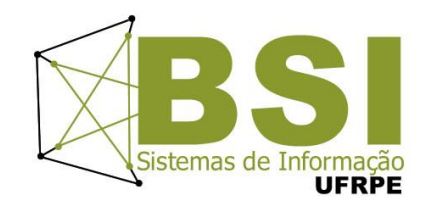

• Operações de **entrada** e **saída** são na verdade realizadas pelo **sistema operacional**

• O módulo **os** possui variáveis e funções que ajudam um programa Python a se adequar ao sistema operacional

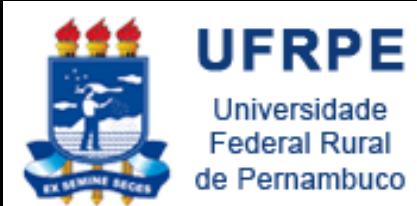

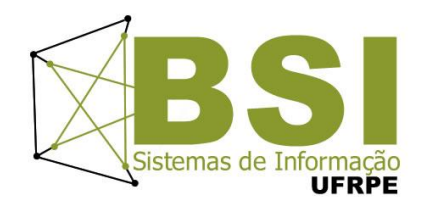

### Interação com o SO

>>>os.getcwd()

retorna o diretório corrente

>>>os.chdir(dir)

muda o diretório corrente para  $\text{dir}$ 

>>>os.sep

string com o caractere que separa componentes de um caminho (' / ' para *Unix*, ' \ \ ' para *Windows*)

>>>os.path.exists(path)

diz se path se refere ao nome de um arquivo existente de la construction de la construction de la construction de la construction de la construction de la

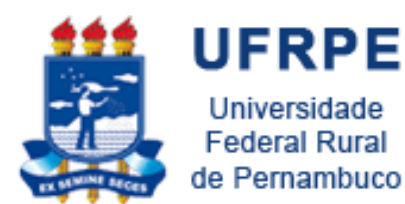

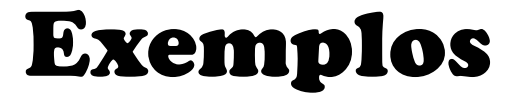

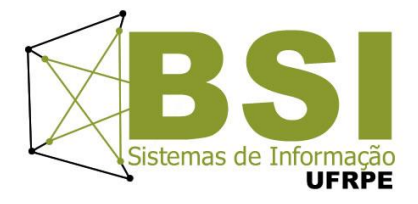

```
>>> import os
>> os.getcwd()
'C:\\\Pvthon26'>>> os.chdir('C:\\Python31')
>>>>> os.qetcwd()
'C:\\Python31'
>>> os.sep
パイン
>>> os.path.exists('C:\\Python31')
True
>>> os.path.exists('C:\\Python99')
False
```
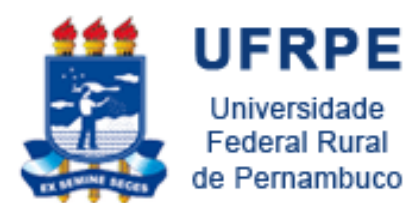

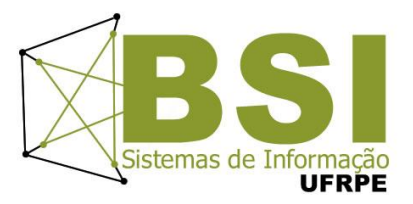

# **EXERCÍCIOS**

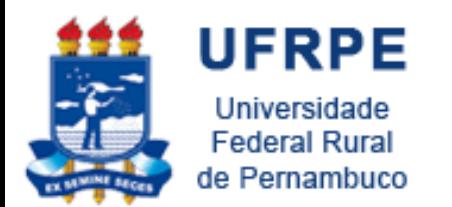

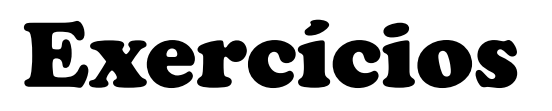

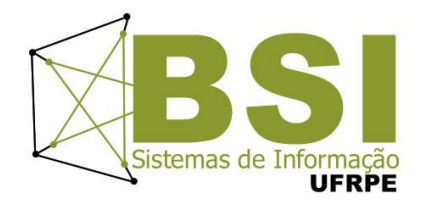

- 1. Escreva um programa que lê um arquivo contendo a identidade e o nome de várias pessoas, no seguinte formato
	- 5384423 Manoel
	- 4345566 Alberto
	- 3235574 Mariana
	- ...
	- o programa deve gerar um dicionário onde as chaves são as identidades e os valores os nomes. Ao final o programa deve exibir o dicionário.

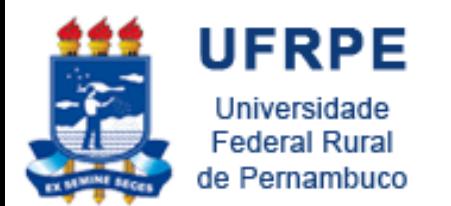

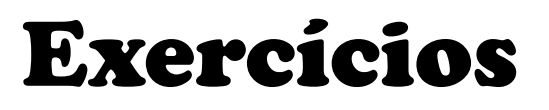

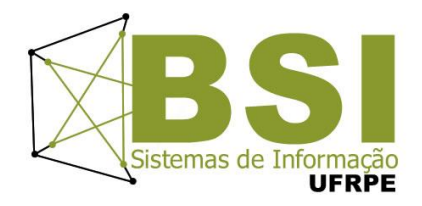

2. Escreva um programa que lê um arquivo contendo endereços IPs, da seguinte forma:

> 200.135.80.9 192.168.1.1 8.35.67.74 257.32.4.5 85.345.1.2 1.2.3.4 9.8.234.5 192.168.0.256

• O programa deve mostrar os IPS indicando os que são validos e inválidos (um endereço ip válido não pode ter uma de suas partes maior que 224).

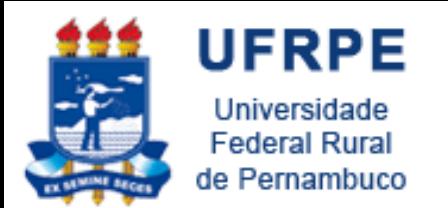

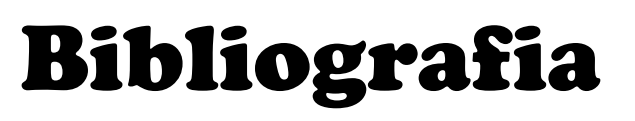

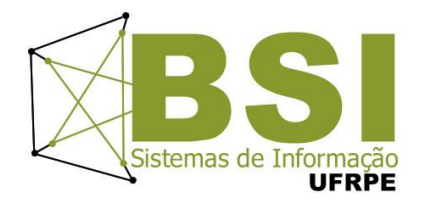

- Livro "Como pensar como um Cientista de Computação usando Python" – Capítulo 11
	- <http://pensarpython.incubadora.fapesp.br/portal>
- **Python Tutorial** 
	- <http://www.python.org/doc/current/tut/tut.html>
- Dive into Python
	- <http://www.diveintopython.org/>
- Python Brasil
	- [http://www.pythonbrasil.com.br/moin.cgi/DocumentacaoP](http://www.pythonbrasil.com.br/moin.cgi/DocumentacaoPython) [ython#head5a7ba2746c5191e7703830e02d0f5328346bcaa](http://www.pythonbrasil.com.br/moin.cgi/DocumentacaoPython) [c](http://www.pythonbrasil.com.br/moin.cgi/DocumentacaoPython)

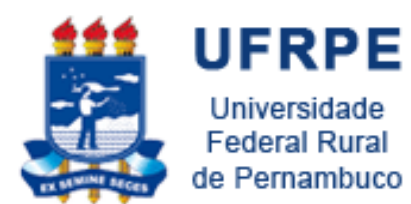

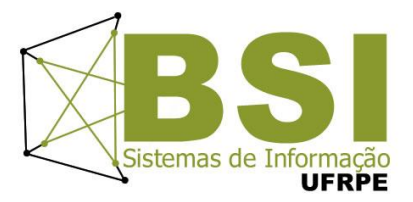

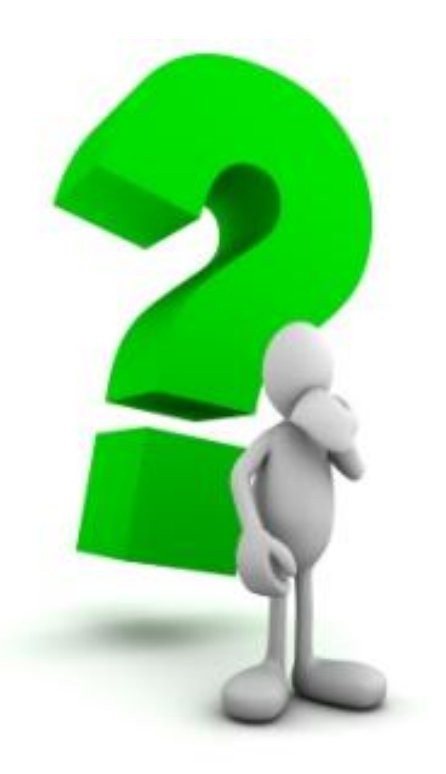